## CS 111: Operating System Principles Lab 4 **Hey! I'm Filing Here**3.0.0

Jon Eyolfson November 17, 2021 Due: December 3, 2021 at 11:59 PM PST

In this lab you'll be making a 1 MiB ext2 file system with 2 directories, 1 regular file, and 1 symbolic link. You'll be given the ext2 structures and some initial skeleton code which creates a file called cs111-base.img in the current working directory. You're expected to create a valid ext2 filesystem. You'll mount it with sudo mount -o loop test.img mnt. After, when you run ls -ain mnt/ you should get the following (I omitted the fields that depend on your machine or date):

total 7

2 drwxr-xr-x 3 0 0 1024 . .. 13 lrw-r--r-- 1 1000 1000 11 hello -> hello-world 12 -rw-r--r-- 1 1000 1000 12 hello-world 11 drwxr-xr-x 2 0 0 1024 lost+found

This lab **will be time consuming**, so please **start early**. Afterwards you will have experience with real file system internals.

**Additional APIs.** All of the header files you'll need are included for you. You should read and understand the macros.

**Starting the lab.** Run the following command to get the skeleton for Lab 4: git pull upstream main. You should be able to run make in the lab4 directory to create a ext2-create executable, and then make clean to remove all binary files. When you run the executable it creates  $cs111$ -base. img as described at the beginning. You can then run fsck.ext2  $cs111$ -base. img, and will likely be asked to fix (many) errors. At the end of this lab you're expected to have no errors after running fsck.ext2. In addition to the course materials, you'll find extra resources [here](http://www.nongnu.org/ext2-doc/ext2.html) and [here.](http://www.science.smith.edu/~nhowe/262/oldlabs/ext2.html)

Files to modify. You'll be writing the following functions in lab4/ext2-create.c:

write\_superblock write\_block\_group\_descriptor\_table write block bitmap write inode bitmap write\_inode\_table write\_root\_dir\_block write\_hello\_world\_file\_block

Finally, like always, you should modify README.md in lab4.

Your task. Using wrapped system calls, along with the provided ext2 structures you'll be creating a valid ext2 filesystem image that the kernel could mount. You'll be connecting the dots and learning that filesystems, like everything on your computer, are just a bunch of numbers with structure. You should try not to hard code as much as possible. I have set up defines for you to use for block numbers and inode numbers. The root directory is always inode 2 for 2 is defined by ext2. We'll be creating a 1 MiB ext2 file system with 1 KiB sized blocks and space for 128 inodes. You'll be creating 4 inodes: the root directory, the lost+found directory, a regular file named hello-world, and a symbolic link named hello which points to hello-world. You are provided with the inode for lost+found along with its directory block. The root directory and the lost+found should be owned by uid 0 and gid 0 (root). The owner should have read, write, and execute permissions. The group and other should have read and execute permissions. The hello-world file and hello symlink should be owned by uid 1000 and gid 1000 (typically the number of the first "normal" user). The owner should have read and write permissions. The group and other should only have read permission. Your hello-world file should only be 12 bytes long and contain "Hello world" followed by a newline.

**Errors.** For any wrapped system calls, you should check for errors. If there is an error, you may exit with the error number (errno). There is now an errno\_exit macro to make your code more readable.

**Tips.** This lab will be frustrating to start, as you won't have much to show for it. However, after you're done with the superblock and your first inode, you'll make progress much faster. Note that the skeleton code creates a 1 MiB image file for you, which is initialized to all zeros. Also, when you assign {0} to a struct in C, it will zero initialize it. You should zero initialize everything. Remember that blocks start from 0, and inodes start from 1.

**Running.** These are all the commands you'll likely want to use (minus the normal clean command):

```
make # compile the executable
./ext2-create # run the executable to create cs111-base.img
dumpe2fs cs111-base.img # dumps the filesystem information to help debug
fsck.ext2 cs111-base.img # this will check that your filesystem is correct
mkdir mnt # create a directory to mnt your filesystem to
sudo mount -o loop cs111-base.img mnt # mount your filesystem, loop lets you use a file
sudo umount mnt # unmount the filesystem when you're done
rmdir mnt # delete the directory used for mounting when you're done
```
You can find example output of both dumpe2fs and fsck.ext2 on the last page. If you think it may be easier to read the binary of your filesystem, or you're interested, you can use hexdump -C cs111-base. img.

**Testing.** There are a set of basic test cases given to you (they'll be released a few days after the lab). We'll withhold more advanced tests which we'll use for grading. Part of programming is coming up with tests yourself. To run the provided test cases please run the following command in your lab directory:

python -m unittest

**Submission.** Simply push your code using git push origin main (or simply git push) to submit it. *You need to create your own commits to push, you can use as many as you'd like.* You'll need to use the git add and git commit commands. You may push as many commits as you want, your latest commit that modifies the lab files counts as your submission. For late days we will look at the timestamp on our server. We will never use your commit times (or file access times) as proof of submission, only when you push your code to the course Git server.

We've created a new system for the fall quarter that double checks you have the latest upstream code and have submitted something. Please check <https://laforge.cs.ucla.edu/cs111/grades/> to see your status. You're expected to properly merge in upstream code without rebasing. Note that the website only updates your lab modification status if you've merged the latest code.

**Example output of dumpe2fs cs111-base.img.** Note that your output may by slightly different. You should understand these values and use macros that make sense, and not just hard code them. However, you should get something like:

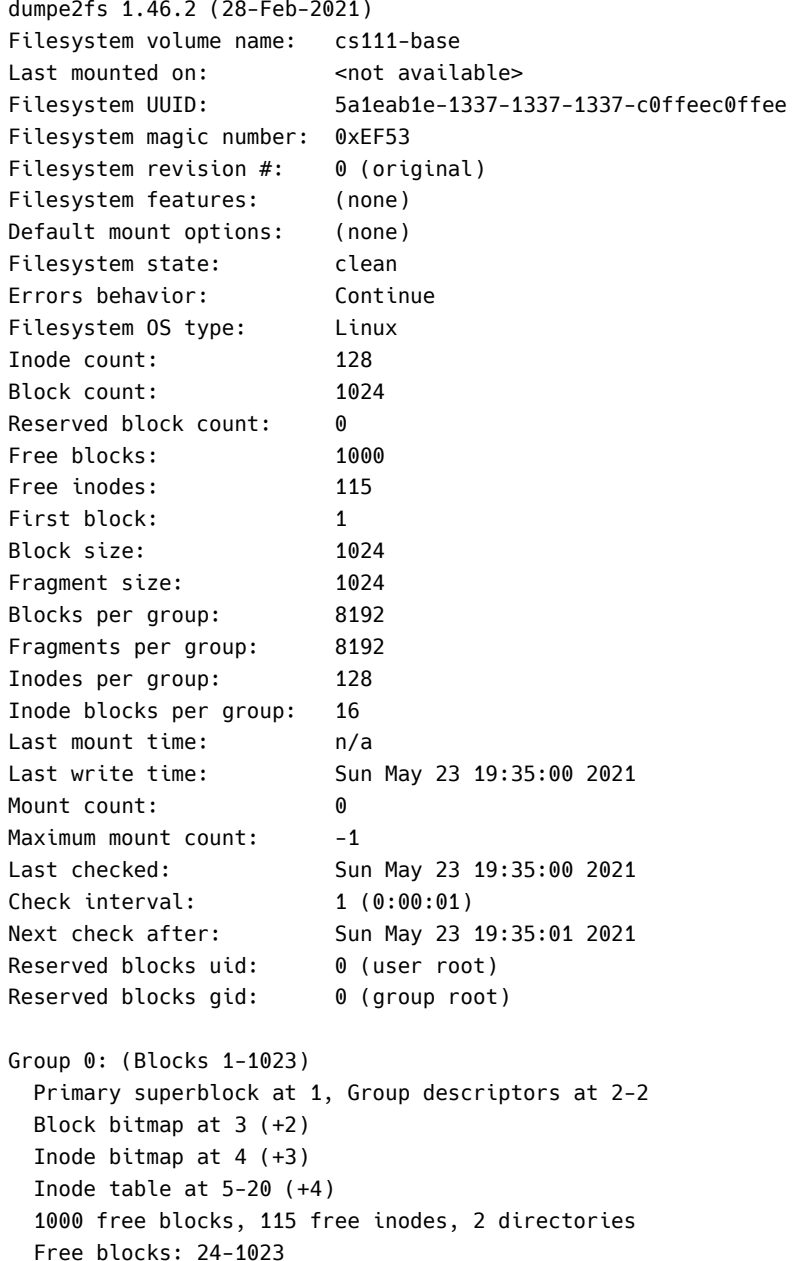

**Example output of fsck.ext2 cs111-base.img.** You need to make sure you get the following output:

e2fsck 1.46.2 (28-Feb-2021) cs111-base has gone 0 days without being checked, check forced. Pass 1: Checking inodes, blocks, and sizes Pass 2: Checking directory structure Pass 3: Checking directory connectivity Pass 4: Checking reference counts Pass 5: Checking group summary information cs111-base: 13/128 files (0.0% non-contiguous), 24/1024 blocks

Free inodes: 14-128